SECU GmbH Wormgermühle D-58540 Meinerzhagen Tel: (02358) 905280

# *SERRURE ELECTRONIQUE A 1.000.000 DE COMBINAISONS EFFECTIVES* **Instructions de service de la serrure électronique SELO-A**

Sicherheitsprodukte GmbH

La serrure électronique SELO-A permet ou l'ouverture immédiate de la serrure après l'introduction d'un code valide à 6 chiffres ou l'ouverture retardée après une durée préprogrammée. Pour déverrouiller la serrure, on peut utiliser un de max. neuf codes d'ouverture.

# *A) GENERALITES*

- **L'ouverture de la serrure est composée des opérations ACTIVER et DEVERROUILLER.**
- **Au début de l'opération d'ouverture, l'unité de commande doit être dans la position d'arrêt verticale.**
- **Chaque actionnement efficace d'une touche est acquitté par le signal** *TOUCHE ACQUITTEE* **s'allumant brièvement.**
- **Si vous avez introduit par erreur un chiffre de code non correct, vous pouvez passer à la position initiale de la serrure à l'aide de la touche** *ON* **et recommencer l'introduction.**
- **Si vous introduisez trois fois de suite un code incorrect, aucune manipulation ne sera plus possible pour 5 minutes. Ensuite la serrure sera bloquée après chaque entrée de données incorrectes pour 20 minutes (sécurisation contre des manipulations). Pendant ce temps, le signal rouge** *TEMPS DE BLOCAGE* **clignote et on ne peut pas ouvrir la serrure même en introduisant un code valide.**
- **Si 30 secondes sont passées entre deux actionnements de touche, la serrure s'interrompt automatiquement pour des raisons de sécurité. Il faut recommencer l'opération d'ouverture.**
- **Les données sauvegardées (codes de chiffres, retard d'ouverture) ne se perdent pas en cas de manque de courant.**

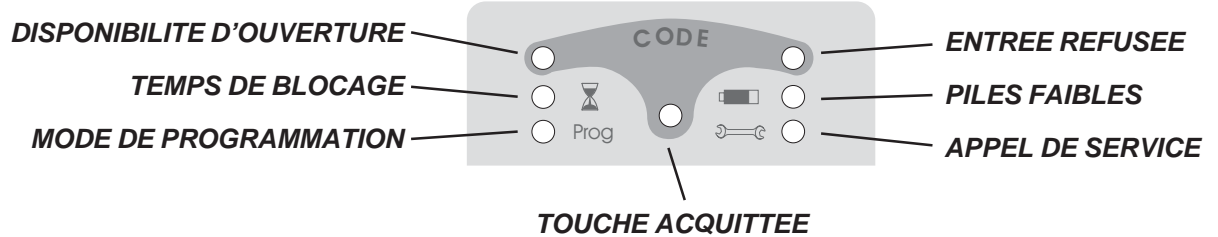

# *B) EMPLOI:*

#### **Activer la serrure sans ouverture retardée (réglage effectué à l'usine)**

- 1. Introduire le code à 6 chiffres (code d'administrateur enregistré à l'usine : 1 2 3 4 5 6).
- 2. La disponibilité d'ouverture est indiquée par le signal vert s'allumant pour 5 secondes. Pendant cette durée, la serrure peut être déverrouillée. Si vous avez introduit un code non valide, le signal rouge *ENTREE REFUSEE* s'allume pour cinq secondes.

#### **ou:**

## **Activer la serrure avec ouverture retardée présélectionnée (réglable jusqu'à 99 minutes)**

- 1. Introduire le code à 6 chiffres (code d'administrateur enregistré à l'usine : 1 2 3 4 5 6).
- 2. Le signal vert clignotant *DIPONIBILITE D'OUVERTURE* indique que le code introduit est correct. Le signal rouge *TEMPS DE BLOCAGE* clignote en alternance. Si vous avez introduit un code non valide, le signal rouge *ENTREE REFUSEE* s'allume pour cinq secondes.
- 3. Maintenant il faut attendre la fin du retard d'ouverture programmé. Pendant cette phase, la serrure ne peut pas être déverrouillée. Passée la durée de retard programmé, le signal TOUCHE ACQUITTEE clignote pour trois minutes.
- 4. Pendant ce temps vous devez introduire encore une fois la combinaison valide.
- 5. Indiquant la disponibilité d'ouverture, le signal vert *DIPONIBILITE D'OUVERTURE* s'allume pendant cinq secondes et vous pouvez procéder au déverrouillage.

# *-- Page 1 --*

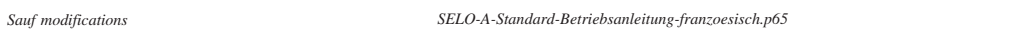

#### **Déverrouiller et remettre la serrure**

- 1. Pendant cette disponibilité d'ouverture de cinq secondes, vous pouvez déverrouiller la serrure en tournant toute l'unité de commande ronde d'un demi tour en sens horaire à partir de l'arrêt. Il faut tenir compte du fait qu'un quart de tour est toujours possible et ne donne pas lieu à l'ouverture.
- 2. Si vous tournez l'unité de commande en sens antihoraire dans sa position initiale après la fin de la disponibilité d'ouverture, la serrure annule la disponibilité d'ouverture. Elle ne peut être déverrouillée qu'après une nouvelle introduction du code d'ouverture valide.

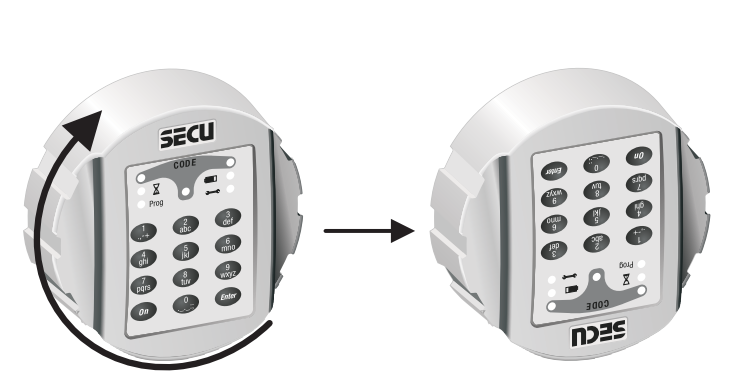

# *C) PROGRAMMATION :*

#### **Entrer dans le mode de programmation pour modifier les données enregistrées de la serrure** *FAITES ATTENTION A CE QUE LA PORTE DU COFFRE-FORT SOIT TOUJOURS OUVERTE ET VER-ROUILLEE QUAND VOUS MODIFIEZ LES DONNEES ENREGISTREES DE LA SERRURE ET N'UTILISEZ PAS DE DATES PERSONNELLES (par ex. anniversaire) COMME CODE D'OUVERTURE.*

- Commencez la nouvelle programmation par une des deux opérations d'ouverture décrites à la page 1. Pendant que le signal vert *DISPONIBILITE D'OUVERTURE* reste allumé pour 5 secondes, mettez le doigt sur la touche *ENTER* en la pressant pour environ 5 secondes jusqu'à ce que le signal jaune *MODE DE PROGRAMMATION* s'allume. Celuici indique que vous êtes réussis à entrer dans le mode de programmation et que la serrure attend d'autres programmations. Si vous voulez interrompre la programmation sans résultat, vous devez appuyer sur la touche *ON* pour rentrer dans la position initiale de la serrure.

#### **Modification du code d'administrateur ( code enregistré à l'usine: 1 2 3 4 5 6)**

- 1. Entrez dans le mode de programmation **à l'aide du vieux code d'administrateur**.
- 2. Introduisez le chiffre "0" pour activer le poste d'administrateur, puis appuyez brièvement sur la touche *ENTER.*
- 3. Introduisez le nouveau code d'administrateur, puis appuyez brièvement sur la touche *ENTER.*
- 4. Introduisez encore une fois le nouveau code d'administrateur, puis appuyez brièvement sur la touche *ENTER.* Si le signal vert *DISPONIBILITE D'OUVERTURE* s'allume maintenant pour 3 secondes, le nouveau code d'administrateur a été sauvegardé et le vieux code d'administrateur n'est plus valide. Si le signal rouge *INTRODUCTION REFUSEE* s'allume cependant pour 3 secondes, la programmation n'était pas correcte et le vieux code reste valide.

## **Enregistrer ou écraser un code d'utilisateur sur un des postes d'utilisateur de 1 à 8**

- 1. Entrez dans le mode de programmation **à l'aide du code d'administrateur actuel**.
- 2. Introduisez le chiffre "1" ou "2" ou "3" ou … ou "8" pour activer un des postes d'utilisateur de 1 à 8, puis appuyez brièvement sur la touche *ENTER.*
- 3. Introduisez le nouveau code d'utilisateur à 6 chiffres, puis appuyez brièvement sur la touche *ENTER.*
- 4. Introduisez encore une fois le nouveau code d'utilisateur à 6 chiffres, puis appuyez brièvement sur la touche *ENTER.* Si le signal vert *DISPONIBILITE D'OUVERTURE* s'allume maintenant pour 3 secondes, le nouveau code d'utilisateur a été sauvegardé et le vieux code d'utilisateur n'est plus valide. Si le signal rouge *INTRODUCTION REFUSEE* s'allume cependant pour 3 secondes, la programmation n'était pas correcte et le vieux code reste valide.

## **Effacer un code d'administrateur sur un des postes d'utilisateur de 1 à 8**

- 1. Entrez dans le mode de programmation **à l'aide du code d'administrateur actuel**.
- 2. Introduisez le chiffre "1" ou "2" ou "3" ou … ou "8" pour activer un des postes d'utilisateur de 1 à 8, puis appuyez brièvement sur la touche *ENTER.*
- 3. Appuyez encore une fois brièvement sur la touche *ENTER.*
- 4. Appuyez encore une fois brièvement sur la touche *ENTER.* Si le signal vert *DISPONIBILITE D'OUVERTURE* s'allume maintenant pour 3 secondes, le code d'utilisateur existant sur le poste d'utilisateur sélectionné a été effacé. Si le signal rouge *INTRODUCTION REFUSEE* s'allume cependant pour 3 secondes, la programmation n'était pas correcte et le vieux code reste valide.

#### **Modifier un code d'utilisateur déjà enregistré sur un des postes d'utilisateur de 1 à 8**

- 1. Entrez dans le mode de programmation **à l'aide du code d'utilisateur actuel** qui sera modifié.
- 2. Introduisez le chiffre "1" ou "2" ou "3" ou … ou "8" pour activer le poste d'utilisateur 1 à 8 correspondant au nouveau code d'utilisateur, puis appuyez brièvement sur la touche *ENTER.*
- 3. Introduisez le nouveau code d'utilisateur à 6 chiffres, puis appuyez brièvement sur la touche *ENTER.*
- 4. Introduisez encore une fois le nouveau code d'utilisateur à 6 chiffres, puis appuyez brièvement sur la touche *ENTER.* Si le signal vert *DISPONIBILITE D'OUVERTURE* s'allume maintenant pour 3 secondes, le nouveau code d'utilisateur a été sauvegardé sur le poste d'utilisateur correspondant et le vieux code d'utilisateur n'est plus valide. Si le signal rouge *INTRODUCTION REFUSEE* s'allume cependant pour 3 secondes, la programmation n'était pas correcte et le vieux code reste valide.

#### **Enregistrer ou modifier un retard d'ouverture**

- 1. Entrez dans le mode de programmation **à l'aide du code d'administrateur actuel.**
- 2. Introduisez le chiffre "9" pour activer la modification du retard d'ouverture, puis appuyez brièvement sur la touche *ENTER.*
- 3. Introduisez la durée du retard d'ouverture à deux chiffres en minutes de "01" à "99". A l'usine, il a été enregistré la valeur "00" – c'est-à-dire le retard d'ouverture est nul.
- 4. Appuyez brièvement sur la touche *ENTER*. Si le signal vert *DISPONIBILITE D'OUVERTURE* s'allume maintenant pour 3 secondes, la nouvelle durée du retard d'ouverture a été sauvegardée. Si le signal rouge *INTRODUCTION REFUSEE* s'allume cependant pour 3 secondes, la programmation n'était pas correcte et le vieux code reste valide.

## *CONTROLE - ABSOLUMENT INDISPENSABLE !*

Pour des raisons de sécurité, le résultat de la nouvelle programmation doit être vérifié avec porte ouverte et verrouilée en cette position. Seulement après que vous vous êtes assurés que la nouvelle programmation était correcte et que la serrure peut être activée électriquement et déverrouillée mécaniquement à l'aide des nouvelles données enregistrées, vous devriez fermez la porte.

# *D) CHANGER LES PILES*

Si le signal rouge *PILES FAIBLES* clignote, il faudrait changer les piles. Sinon la serrure ne peut être ouverte qu'environ 50 fois. Dans cette phase, il n'est pas possible de modifier les combinaisons de chiffres. Pour changer les piles, on peut enlever le couvercle à l'aide d'un tournevis. Mettez trois piles étanches du type Mignon LR 6, AA, Alcaline, en tenant compte de la polarisation correcte. Veillez à ce que les piles soient éliminées en respectant l'environnement !

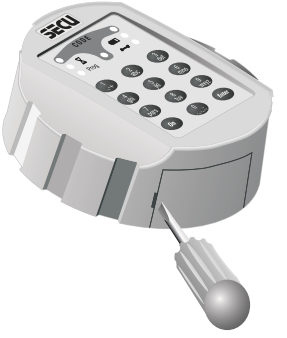

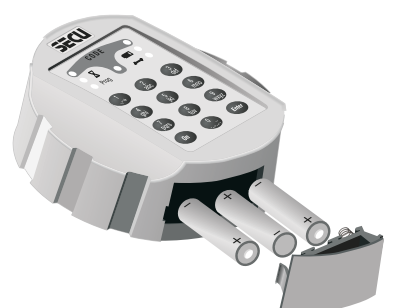